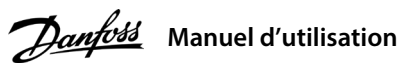

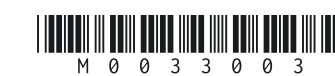

# **1 Introduction**

# **Variateurs de fréquence iC2-Micro**

Ce manuel d'utilisation contient les informations nécessaires à l'installation et à la mise en service du variateur de fréquence par du personnel qualifié. Lire et suivre les consignes pour utiliser le variateur en toute sécurité et de manière professionnelle.

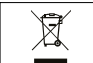

Ne pas jeter d'équipement contenant des composants électriques avec les ordures ménagères. Un tel équipement doit être collecté séparément conformément à la législation locale en vigueur.

# **2 Sécurité**

Faire particulièrement attention aux consignes de sécurité et aux avertissements d'ordre général afin d'éviter tout risque de décès, de blessures graves et de dégâts matériels.

# **AVERTISSEMENT**

# **HAUTE TENSION**

Les variateurs de fréquence contiennent des hautes tensions lorsqu'ils sont reliés à l'alimentation réseau CA à l'alimentation CC ou à la répartition de la charge.

# **DÉMARRAGE IMPRÉVU**

Le moteur peut démarrer à tout moment à partir du panneau de commande, des entrées E/S, du bus de terrain ou de MyDrive® Insight, lorsque le variateur est relié à l'alimentation de réseau CA, à l'alimentation CC ou aux bornes de répartition de charge.

# **TEMPS DE DÉCHARGE**

Le variateur contient des condensateurs de bus CC qui peuvent rester chargés même lorsque le variateur n'est pas alimenté. Une haute tension peut être présente même lorsque les voyants d'avertissement sont éteints. - Arrêter le moteur, couper le réseau CA et les moteurs à aimant permanent. Supprimer les alimentations du bus CC, y compris les batteries de secours, les alimentations sans interruption et les connexions du bus CC à d'autres variateurs. - Attendre que les condensateurs soient complètement déchargés et le vérifier par mesures avant de procéder

à un entretien ou à une réparation. - Le temps d'attente minimum est de 4 minutes pour les variateurs MA01c, MA02c, MA01a, MA02a et Ma03a, et de 15 minutes pour les variateurs MA04a et MA05a.

# **COURANT DE FUITE**

Les courants de fuite du variateur dépassent 3,5 mA. S'assurer que la taille minimale du conducteur de terre est conforme aux réglementations de sécurité locales relatives aux équipements à courant de contact élevé.

# 3.1 Encombrement

# **3 Installation**

# 4.2 Fonctionnement avec le panneau de commande

Après la mise sous tension du variateur, appuyer sur le bouton **Accueil/Menu** pour basculer entre l'affichage d'état et le menu principal. Utiliser les boutons **Haut/Bas** pour sélectionner les éléments, puis appuyer sur le bouton **OK** pour valider.

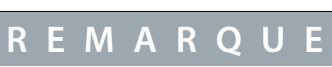

Noter la présence possible d'un niveau de tension aux bornes +UDC/+BR et -UDC pouvant atteindre 850 V CC. Non protégé contre les courts-circuits.

# 3.5 Bornes de commande

• Toutes les bornes des câbles de commande sont placées sous la protection borniers à l'avant du variateur.

• Voir à l'arrière de la protection borniers pour la description des bornes

# **4 Programmation**

# 4.1 Panneau de commande

# 3.3 Raccordement réseau et moteur

• Raccorder les fils de terre à la borne PE.

• Connecter le moteur aux bornes U, V et W.

• Raccorder l'alimentation réseau aux bornes L1/L, L2 et L3/N (triphasée) ou L1/L et L3/N (monophasée) et serrer.

• Pour connaître le couple de serrage maximum requis, voir à l'arrière

de la protection borniers.

# 3.4 Répartition de la charge/frein

# Tableau 2 : Bornes de raccordement

**Illustration 1 : Montage du câble de terre, de l'alimentation réseau et du câble moteur**

• Pour les variateurs MA01a, MA02a et MA03a, câble avec connecteur recommandé (cosses FASTON isolées Ultra-Pod, 521366-2, TE Connectivity). • Pour les autres tailles de boîtier de protection, raccorder les câbles sur la borne correspondante et serrer. Pour connaître le couple de serrage maximum requis,

 voir à l'arrière de la protection borniers. • Pour plus d'informations, contacter Danfoss ou se reporter au Manuel de configuration du variateur.

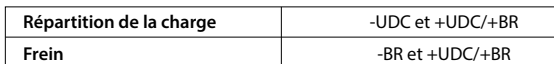

# Clignotement RUN or.soo^aosa caasada oo 10.10e30e30.html oo 10.10e30e30e30e30e30e30e30e30e30e30e30

ੌ

 $\overline{\phantom{a}}$ 

# **REMARQUE**

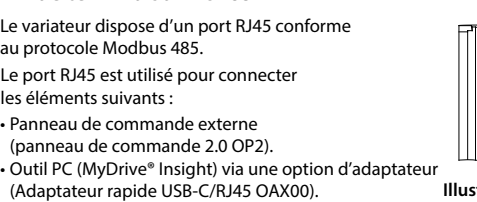

- Le port RJ45 prend en charge jusqu'à 3 m (9,8 pi) de câble blindé CAT5e qui **n'est** pas prévu pour connecter directement le variateur à un PC. Le non-respect de cette consigne peut endommager le PC. - Si le variateur se trouve à l'extrémité du bus de terrain, régler le commutateur de terminaison RS485 sur **ON**.

- Ne pas actionner le commutateur de terminaison RS485 lorsque le variateur est sous tension.

**Illustration 4 : Port RJ45 et commutateur de terminaison RS485**

• Grâce à l'exécution d'une AMA en mode VVC+, le variateur construit un modèle mathématique du moteur afin d'optimiser la compatibilité entre le variateur et le moteur et d'améliorer ainsi la performance de contrôle moteur. • Sur certains moteurs, il est parfois impossible d'effectuer une version complète du test. Dans ce cas, sélectionner

[2] Activer AMA réduite au P4.2.1.3 Mode AMA.

• L'AMA se termine en 5 minutes. Pour de meilleurs résultats, exécuter la procédure suivante sur un moteur froid.

# **Procédure à suivre :**

1. Régler les données du moteur conformément à la plaque signalétique du moteur.

2. Si nécessaire, définir la longueur du câble moteur dans le paramètre P4.2.1.4 Longueur du câble moteur.

3. Définir [1] Activer une AMA complète ou [2] Activer une AMA réduite pour le paramètre P4.2.1.3 Mode AMA.

L'écran principal affiche Pour démarrer l'AMA, voir l'illustration 7.

4. Appuyer sur le bouton **Start.** Le test s'effectue automatiquement, puis l'écran principal indique qu'il est terminé. 5. Une fois l'AMA terminée, appuyer sur n'importe quel bouton pour quitter et revenir au mode de fonctionnement

- 
- 
- normal.

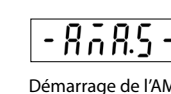

# 4.3 Adaptation automatique au moteur (AMA)

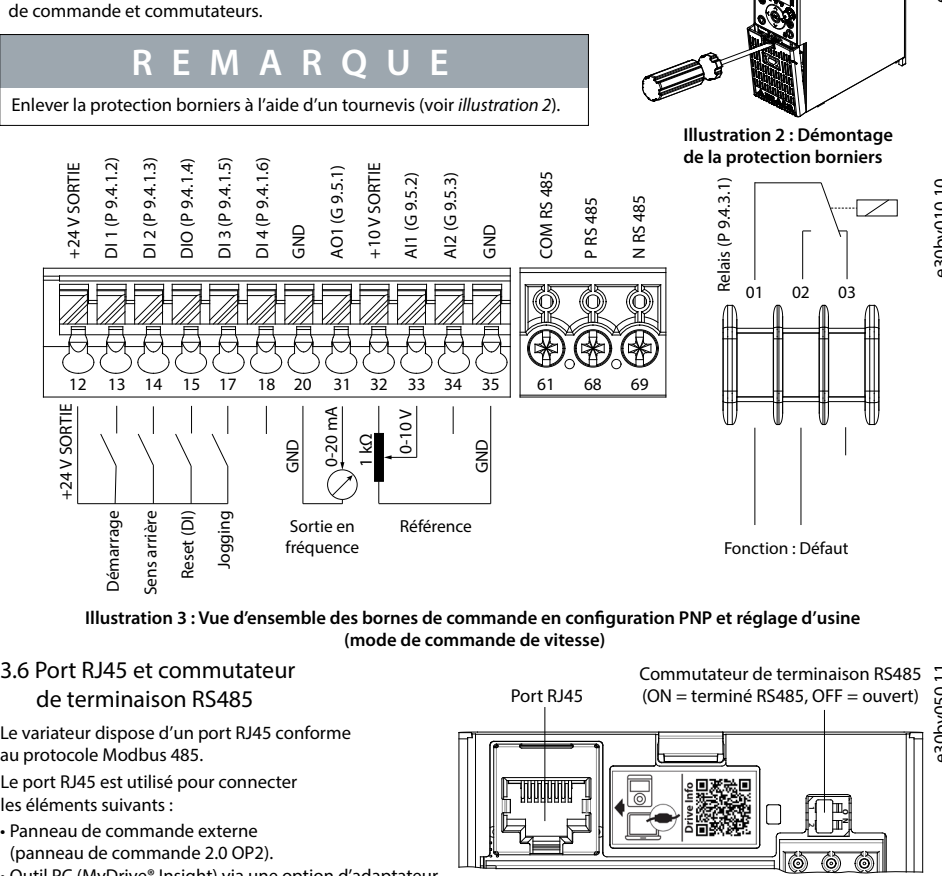

**Tableau 3 : Boutons de fonctionnement et potentiomètre Nom** (1) Bascule entre l'affichage d'état et e menu principal. (2) Appuyer longuer pour accéder au menu de raccourcis permettant de lire et de modifier rapidement les paramètres. **Fonction** Commute l'état/le groupe de paramètres/ les numéros de paramètres et règle les valeurs des paramètres. Gauche Déplace le curseur d'un bit vers la gauche. Permet de revenir à l'étape précédente

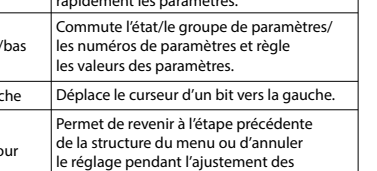

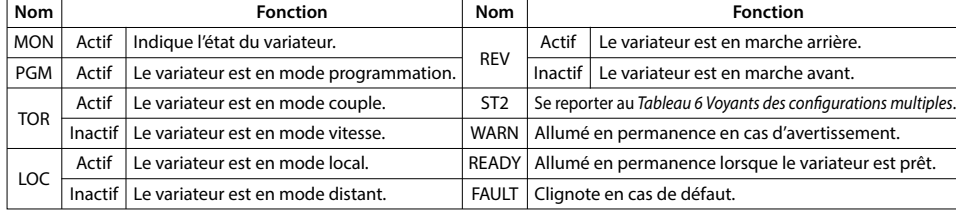

# **Tableau 6 : Voyants des configurations multiples**

(1) Sélectionner le process actif au paramètre P6.6.1 Process actif. (2) Sélectionner la programmation process au paramètre

P6.6.2 Programmation process.

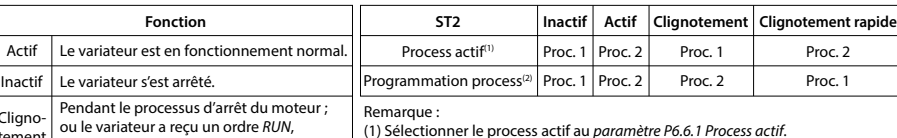

mais aucune fréquence de sortie.

Pendant le process

## **Tableau 5 : Voyants de fonctionnement**

**Fonct** 

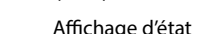

(indicateur d'état MON allumé)

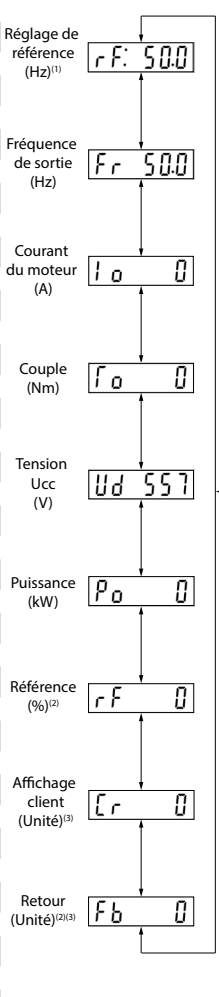

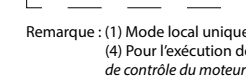

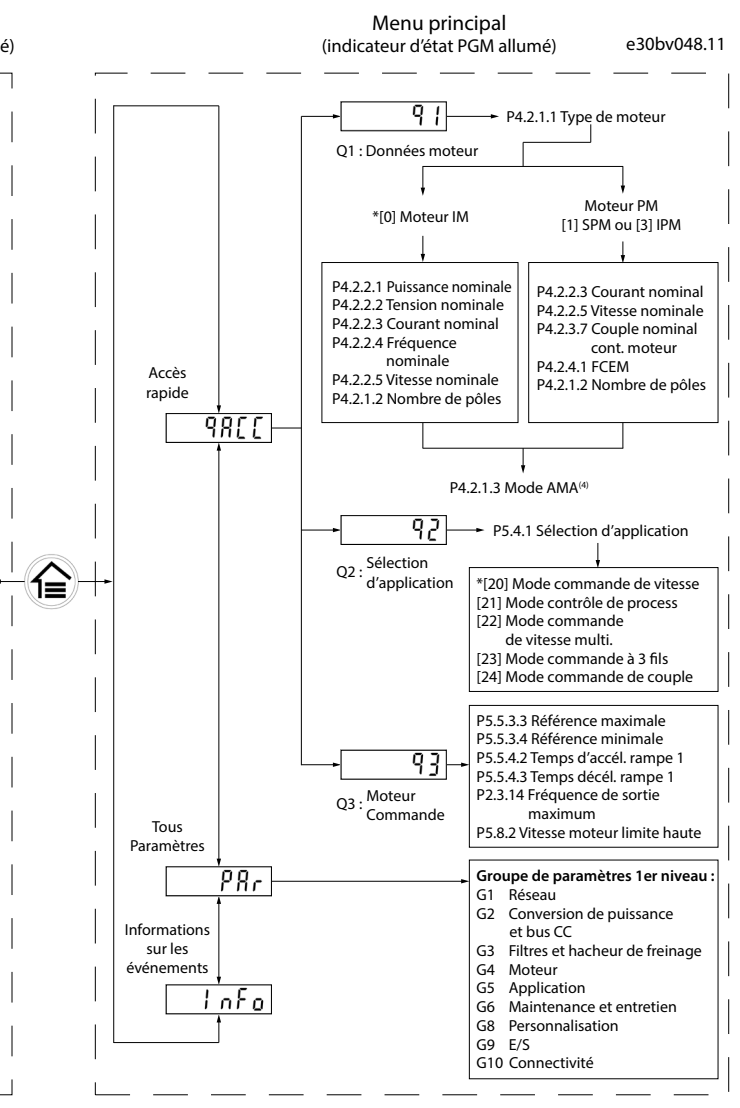

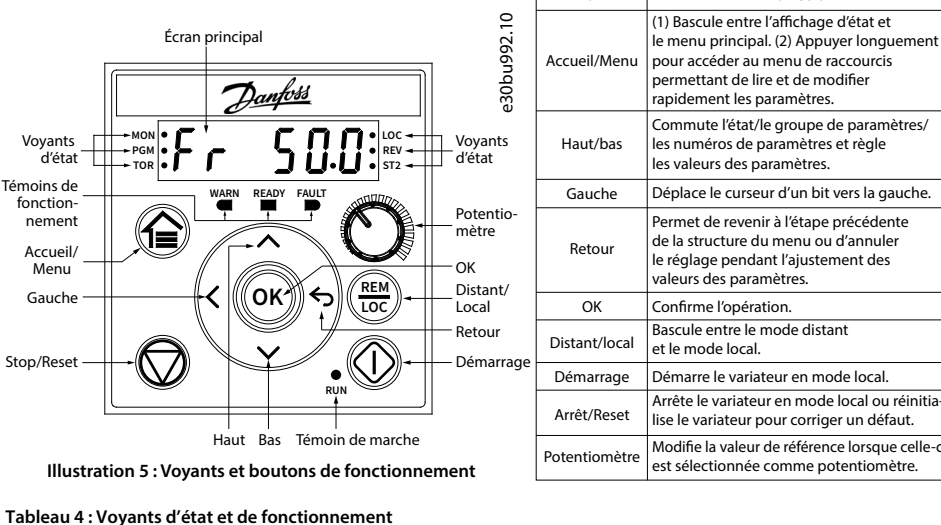

# **Illustration 6 : Fonctionnement avec le panneau de commande**

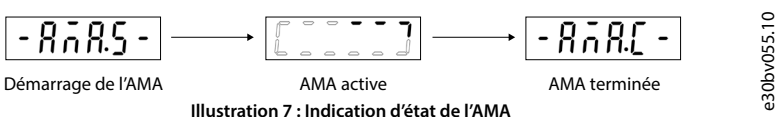

Remarque : (1) Mode local uniquement. (2) Mode distant uniquement. (3) L'état n'est affiché que lorsque la fonction correspondante est activée. (4) Pour l'exécution de l'AMA, se reporter au chapitre Adaptation automatique au moteur (AMA). Si le paramètre P5.4.3 Principe de contrôle du moteur est réglé sur [0] U/f, aucune AMA n'est nécessaire.

130R1215

 **2 O N**

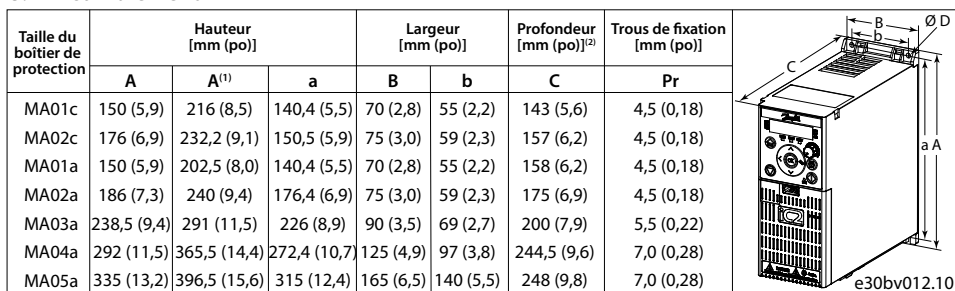

Remarque : (1) Plaque de connexion à la terre incluse. (2) Le potentiomètre sur le panneau de commande local dépasse de 6,5 mm (0,26 po) du variateur.

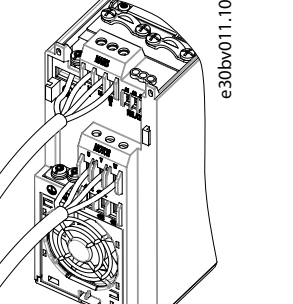

3.2 Dégagement

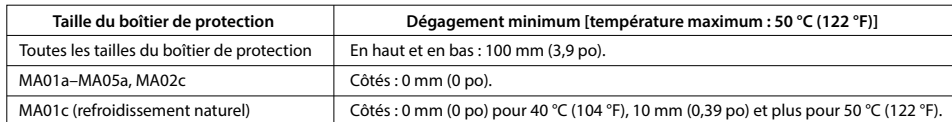

# **Tableau 1 : Dégagement minimum**

Scanner le QR Code pour accéder à d'autres documents techniques concernant le variateur. Ou, après avoir<br>scanné le QR code, cliquer sur « **anglais international** » (**Global English**) sur le site internet pour sélectionner le site internet de votre région, et rechercher **iC2** pour trouver les documents dans votre langue.

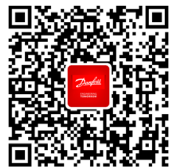

foss décline toute responsabilité en cas d'éventuelles erreurs dans les catalogues, brochures et autres documents imprimés. Danfoss se réserve le droit de modifier ses produits sans préavis. Cela s'applique également aux produits déjà<br>en cours de commande, dans la mesure où lesdites modifications peuvent être effectuées sans entraîner conséquent des spécifications déjà convenues. Toutes les marques de fabrique citées dans ce document sont la propriété<br>de leurs sociétés respectives. Danfoss et le logo Danfoss sont des marques de Danfoss A/S. Tous droits

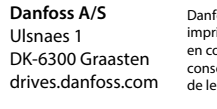

# **10 Documentation technique**

# **9 Fusibles et disjoncteurs**

Exploita Stockag  $Transpc$  $Explot$ **Conditions mécaniques**

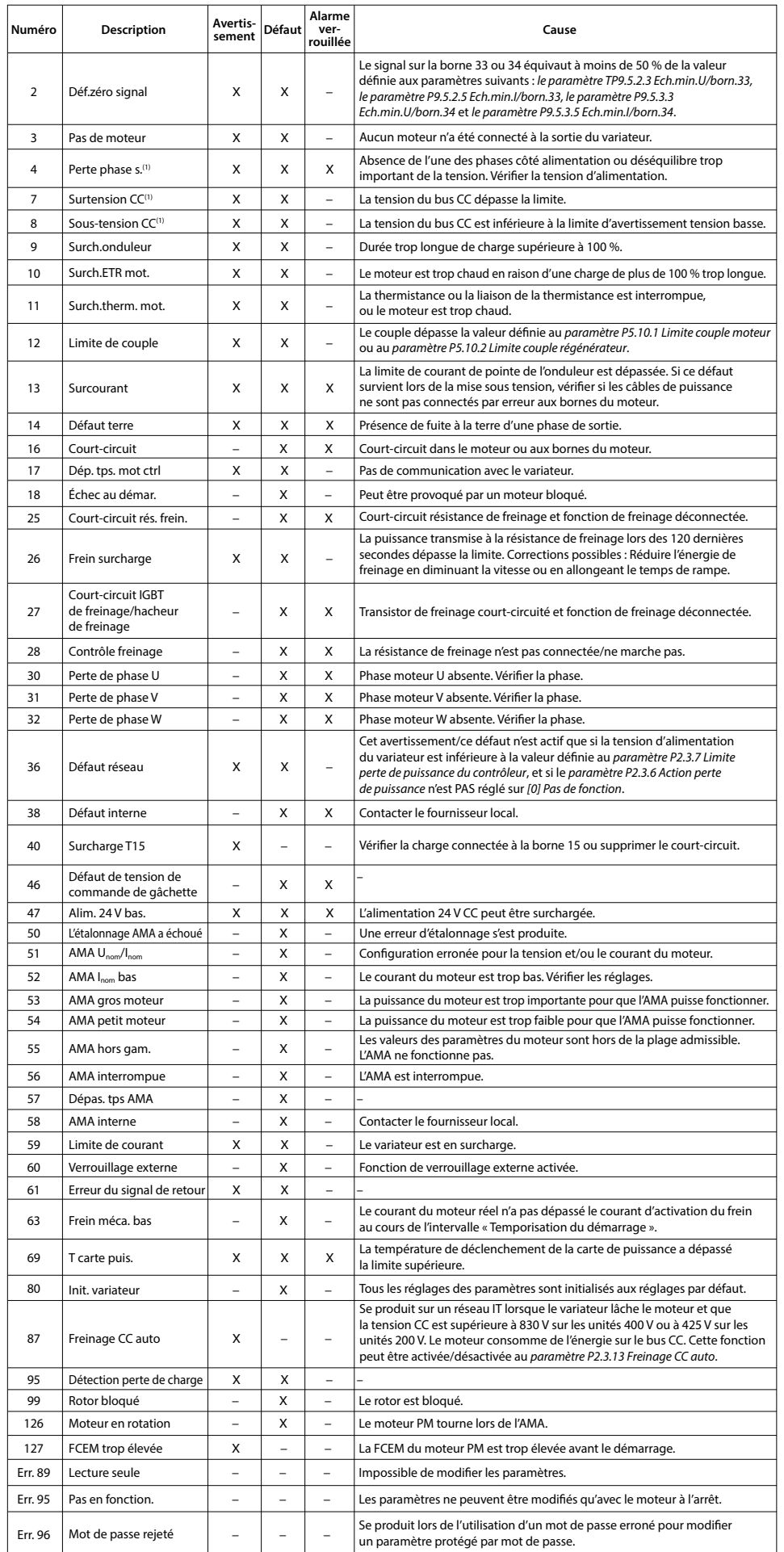

# **6 Spécifications**<br>5 Dépannage

**Tableau 7 : Résumé des événements d'avertissement et de défaut**

Remarque : (1) Ces défauts peuvent provenir de perturbations réseau.

# **8 Compatibilité CEM et longueur du câble moteur**

# **Tableau 13 : Compatibilité CEM Longueur du câble moteur**

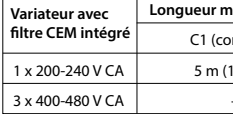

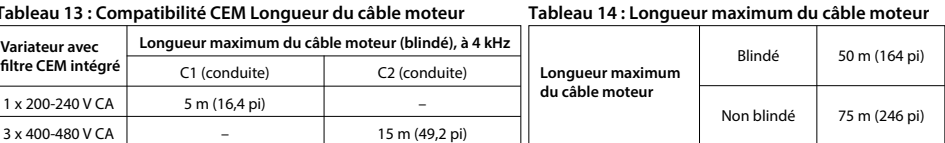

squ'ils sont protégés par un CMC de typ

• Le variateur avec filtre CEM intégré respecte les limites d'émissions rayonnées C2.

• Le variateur non équipé d'un filtre CEM répond aux exigences C4 d'émissions conduites/rayonnées.

• Le variateur est conçu pour fonctionner en assurant des performances optimales pour des longueurs

de câble moteur maximales définies dans le tableau 14 Longueur maximum du câble moteur.

(réseau, moteur) [mm<sup>2</sup> /AWG]

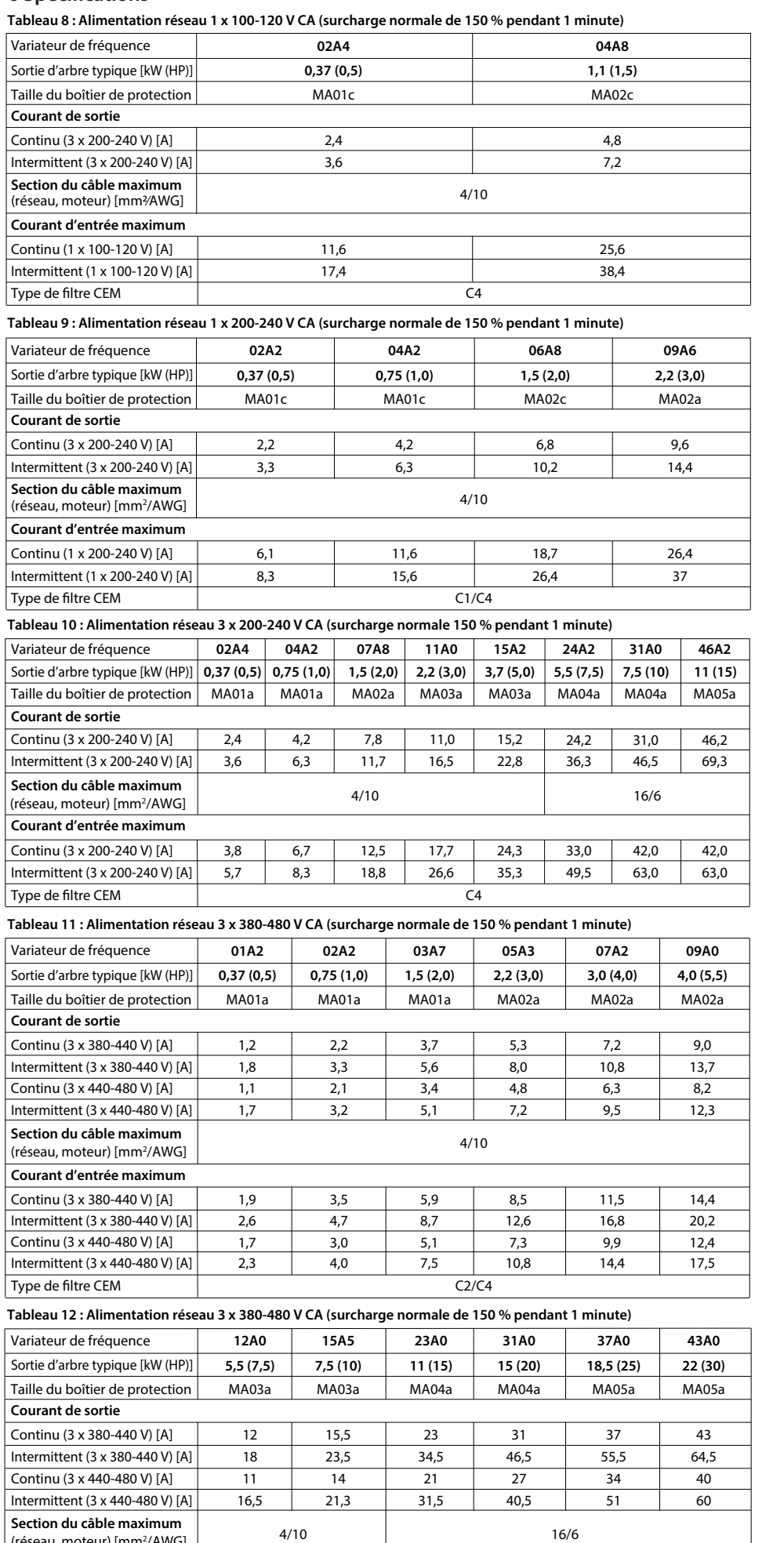

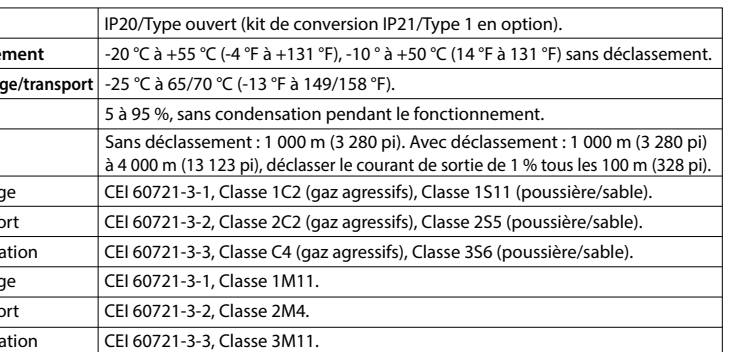

Remarque : (1) En ce qui concerne la conformité à la norme CEI 61800-5-1, l'altitude maximale par défaut est de 2 000 m (6 562 pi). Si le site d'installation se trouve à une altitude comprise entre 2 000 m (6 562 pi) et 4 000 m (13 123 pi), contacter Danfoss pour plus d'inf

**7 Conditions ambiantes** Stockag **Transport Niveau de contamination** Température durant le stockae **Classe de protection Température de fonctionne Humidité relative Altitude(1) Courant d'entrée maximum** Continu (3 x 380-440 V) [A] Intermittent  $(3 \times 380 - 440 \text{ V})$ Continu (3 x 440-480 V) [A] Intermittent  $(3 \times 440 - 480 \text{ V})$ Type de filtre CEM

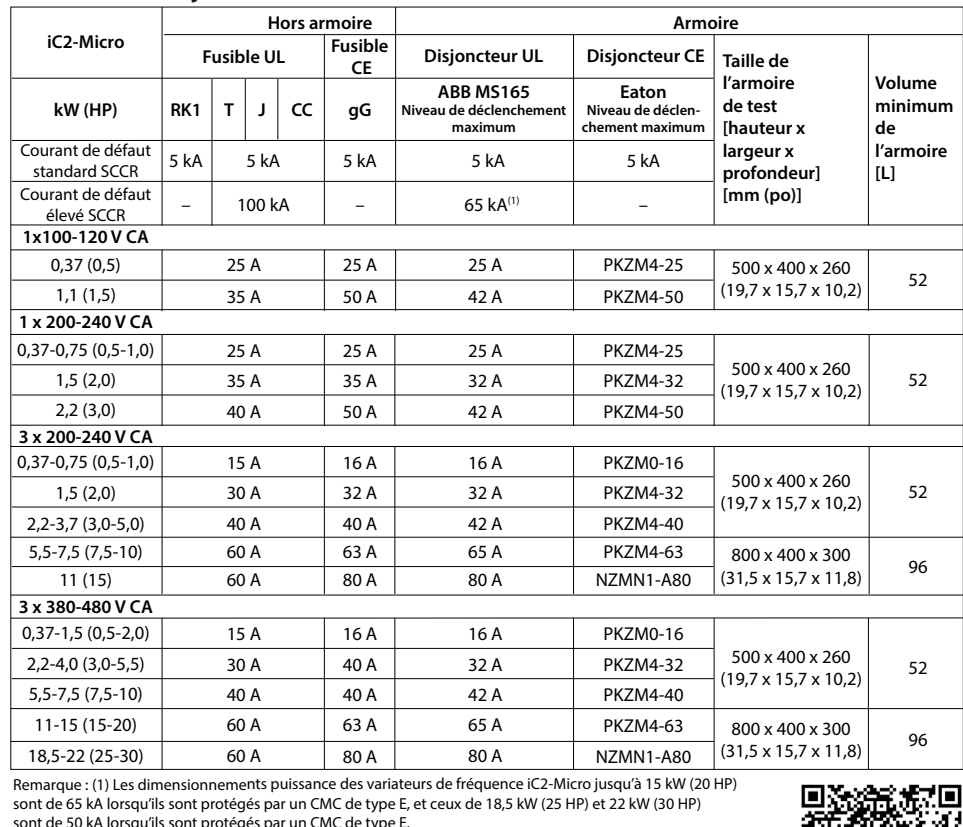

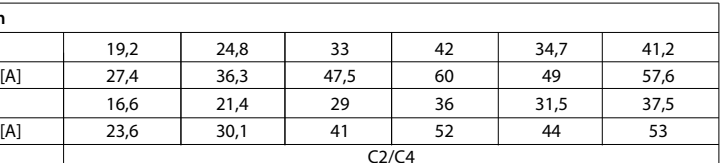